## Nota tecnica su Cisco Unified Wireless QoS Ī

### Sommario

Introduzione Checklist QoS **WMM** Funzionamento di CoS e switch DSCP Diversi contrassegni UP per la stessa classe di traffico Profili QoS Interfacce WLC con tag Raccomandazione DSCP Modifica del comportamento dopo la release 7.2 Informazioni correlate

#### Introduzione

In questo documento vengono descritte le tecniche per gestire Quality of Service (QoS) su un controller WLC (Cisco Wireless LAN Controller) e i dispositivi dell'infrastruttura a cui si connette il controller. QoS per i prodotti wireless Cisco è un'area spesso trascurata che diventa più critica con l'aumento della velocità di trasferimento dei dati.

L'elenco di controllo QoS è una guida rapida che spiega come impostare correttamente QoS. Nelle sezioni seguenti di questo documento vengono illustrate le impostazioni e altre informazioni sulle reti cablate in modo da realizzare appieno la funzionalità QoS wireless.

Se si ha familiarità con i termini QoS e con la tecnologia wireless, iniziare con l'elenco di controllo; in caso contrario, leggere prima le spiegazioni.

Se si ha dimestichezza con QoS cablato ma non con QoS wireless, leggere le spiegazioni su WMM (Wi-Fi Multimedia) per capire perché QoS wireless è molto più importante di QoS cablato.

# Checklist QoS

- 1. Espandere WLAN e fare clic sulla scheda QoS.
- 2. Per ciascuna WLAN, scegliere Consentito dall'elenco a discesa WMM Policy (Criteri WMM).
- 3. Per ciascuna WLAN, scegliere il livello QoS appropriato dall'elenco a discesa Quality of Service (QoS):

Scegliere Platinum per le comunicazioni VoIP wireless con altri tipi di traffico.Scegliere Gold solo per le reti di streaming video senza traffico vocale.Scegliete Argento per tutte le reti di dati generiche senza traffico voce o video.Scegliere Bronze per tutte le reti guest.

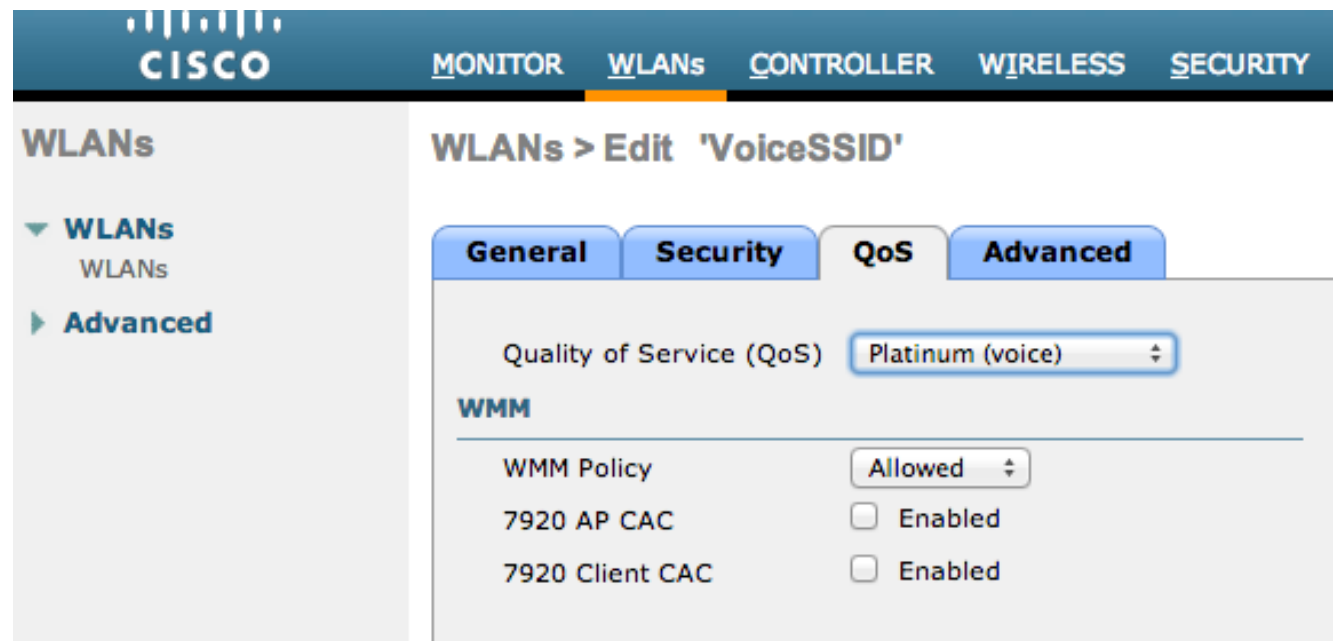

- 4. Scegliere QoS dal menu Wireless, quindi Profili.
- 5. Scegliere 802.1p dall'elenco a discesa Tipo di protocollo e immettere il tag appropriato nel campo Tag 802.1p:

Platino = 5Oro = 4Argento = 3Bronzo = 1

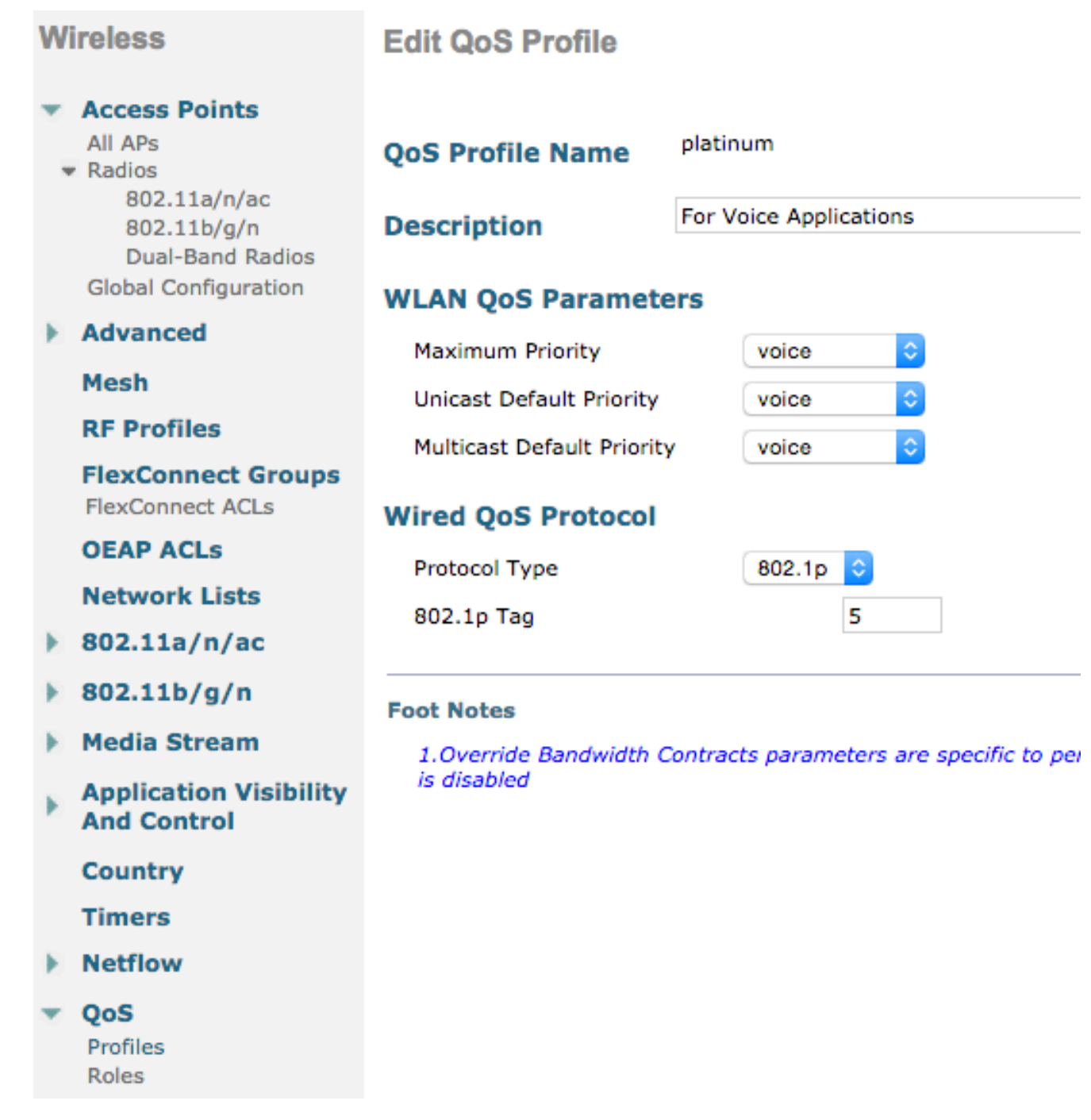

Nota: nelle versioni precedenti alla versione 7.5, si consigliava di impostare il tag .1p su 6 per la voce (anche se questo in realtà lo contrassegnerebbe con CoS 5). Nelle versioni successive alla versione 7.5, il valore predefinito è 5 per platinum .1p. Questo è solo un cambiamento cosmetico, il comportamento resta lo stesso.

Altre linee guida includono:

- Se si utilizza il servizio CoS (Class of Service), è necessario contrassegnare tutte le interfacce. None deve essere impostato sulla VLAN 0, perché indica che si trovano nella VLAN nativa.
- Se si usa il protocollo CoS, le porte switchport connesse al WLC devono essere porte trunk impostate con il comando mls qos trust cos.
- $\bullet$  Le porte di accesso degli switch connesse ai punti di accesso in modalità locale (AP) e ai punti di accesso ibridi remoti (H-REAP)/FlexConnect AP senza LAN wireless (WLAN) a commutazione locale devono essere impostate con il comando mls qos trust dscp.

Se si utilizza il protocollo CoS, le porte degli switch connesse agli access point H-● REAP/FlexConnect con almeno una WLAN commutata localmente devono essere porte trunk impostate con il comando mls qos trust cos.

# WMM

Abilitare WMM su una WLAN per creare l'implementazione più semplice di QoS; questa opzione si trova nella scheda QoS del menu di configurazione WLAN. Altre impostazioni dei criteri WMM sono:

- Disabilitato: WMM non è in uso sulla WLAN.
- Obbligatorio I client devono supportare WMM o non possono accedere alla WLAN.
- Consentito: i client che supportano WMM possono utilizzarlo, mentre quelli che non supportano WMM possono comunque connettersi alla rete.

WMM è una certificazione Wi-Fi Alliance, che è un sottoinsieme dello standard completo 802.11e IEEE.

WMM consente alle stazioni wireless (client e access point) di assegnare priorità e classificare ogni pacchetto inviato in una delle quattro classi di accesso seguenti:

- $\bullet$  Voce (AC\_VO)
- Video (AC\_VI)
- Massimo sforzo (AC\_BE)
- Sfondo (AC\_BK)

Per una maggiore facilità di calcolo, è possibile considerare 802.11b solo se i numeri risultano distorti quando si utilizza 802.11a/g/n. Senza WMM, a tutti i pacchetti viene assegnata la stessa preferenza nell'algoritmo per la contesa wireless, DCF (Distributed Coordination Function). Prima di trasmettere un pacchetto, la stazione calcola un timer di backoff casuale che deve avere prima di tentare di inviare il pacchetto. Senza WWM e con DCF standard, ogni trasmissione ha la stessa priorità perché a tutte viene assegnata la stessa variabile di backoff. La variabile è un backoff casuale tra 0 e 31, in cui la parte superiore raddoppia, fino a un massimo di 1023, in caso di collisione e il pacchetto deve essere riprovato.

Nota: l'immagine che segue è solo a scopo di riferimento e non riflette i valori WLC.

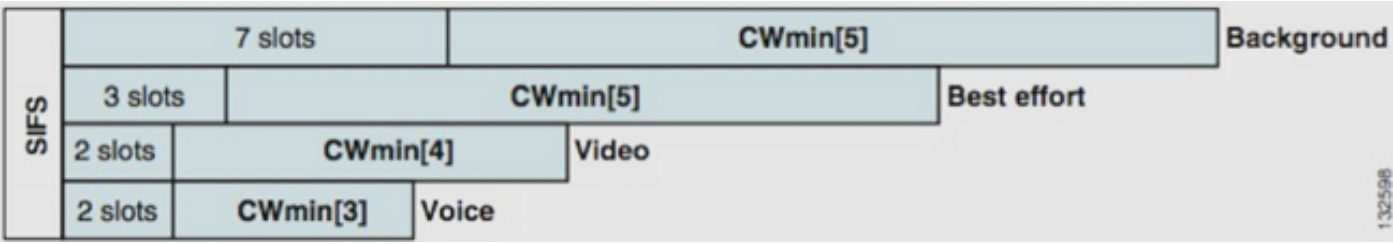

Con WMM, ai pacchetti nelle diverse code delle classi di accesso viene assegnata la priorità in base a diverse variabili di backoff casuale.

I numeri di backoff correnti sono i seguenti:

• AC\_VO - intervalli tra 3 e 7

• AC VI - intervalli tra 7 e 15

#### • AC\_BE e AC\_BK - intervallo compreso tra 15 e 1.023

Pertanto, è molto più probabile che una stazione con traffico con priorità più alta da inviare abbia il messaggio inviato per primo ed è autorizzato a riprovare più spesso in caso di collisioni.

WMM riduce inoltre i requisiti di spaziatura tra fotogrammi per i pacchetti ad alta priorità, in modo che voce e video possano essere inviati in burst senza dover attendere troppo i dati con priorità inferiore. Inoltre, WMM è necessario per ottenere le velocità dati 802.11n e 802.11ac. Ciò significa che con WMM disabilitato o per i client non WMM, la velocità massima utilizzabile dei dati è 54 Mbps.

Questa modifica del DCF è chiamata Enhanced Distributed Channel Access (EDCA) ed è essenzialmente ciò che la certificazione WMM ha preso dallo standard 802.11e, che ha proposto un secondo meccanismo di accesso medio.

### Funzionamento di CoS e switch DSCP

Il DSCP (Differentiated Services Code Point) è un tag al layer 3 dell'intestazione IP, in modo da essere sempre in grado di supportare il pacchetto per tutta la durata del viaggio. DSCP contiene un valore esadecimale/decimale ma viene in genere convertito in un nome descrittivo.

Ad esempio, un pacchetto voce è in genere contrassegnato come Expedited Forwarding (EF), che ha un valore decimale di 46. Nella tabella seguente è riportata la corrispondenza:

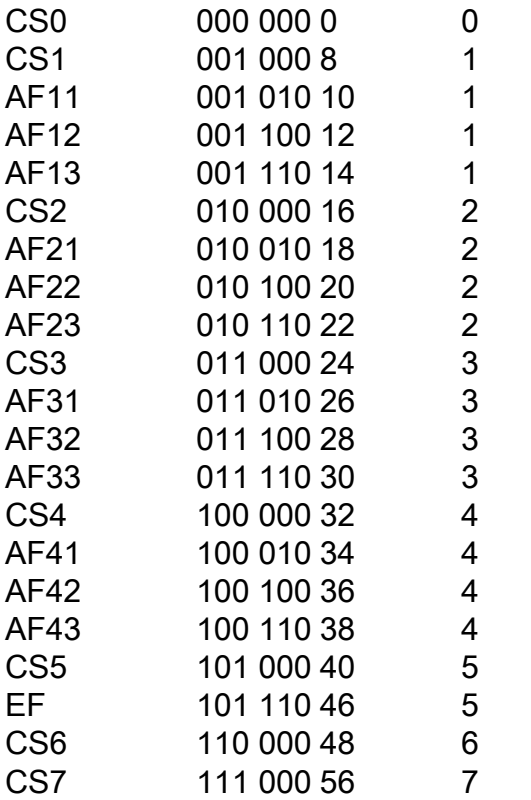

#### Nome DSCP Binario Decimale Precedenza IP

La segnalazione delle chiamate è spesso contrassegnata come CS3, mentre la voce è EF. In genere è necessario ricordare i nomi descrittivi anziché i valori effettivi.

I telefoni IP o anche le applicazioni software inviano il traffico vocale contrassegnato come EF.

CoS è un tag di layer 2, detto anche 802.1p, che risiede nell'intestazione del tag VLAN 802.1q; pertanto, è presente solo quando è presente un tag VLAN, ad esempio sulle porte trunk. Per questo motivo, si tratta di un tag non sopravvissuto che scompare quando il pacchetto viene instradato a un'altra subnet o quando il pacchetto passa attraverso una porta di accesso.

Èperfettamente accettabile che entrambi i valori coesistano e che coesistano sempre sulle porte trunk.

Quando si immette il comando mls qos trust dscp su una porta, lo switch usa il valore DSCP sui pacchetti in arrivo per posizionare i pacchetti nella coda corretta (coda di dati vocali interni, video o prova d'urto). Quando il pacchetto viene inviato a un'altra porta, lo switch imposta il tag CoS in modo che corrisponda al DSCP, in modo che non si verifichino conflitti tra i due valori. Se il tag CoS è presente, si tratta di una porta trunk.

Quando si immette il comando mls qos trust cos su una porta, lo switch usa il contrassegno CoS sui pacchetti in arrivo per mettere il pacchetto nella coda corretta. Quando il pacchetto viene inviato nuovamente, lo switch fa in modo che il valore DSCP corrisponda al CoS.

Con questo sistema non è possibile avere una mancata corrispondenza, perché un valore viene sempre riscritto in modo da corrispondere all'altro (quello attendibile). È quindi possibile considerare DSCP attendibile sulle porte di accesso e CoS sulle porte trunk. Il valore CoS viene riscritto dallo switch al momento dell'uscita da una porta trunk, anche se il valore non era presente al momento dell'entrata da una porta di accesso.

Non appena si immette il comando mls qos su uno switch a livello globale, lo switch richiede l'esecuzione del comando mls qos trust cos o mls qos trust dscp sulle porte switch. In caso contrario, entrambi i valori CoS e DSCP vengono sovrascritti a 0. Se non si specifica la configurazione globale dal comando mls qos, i tag rimangono invariati, ma lo switch non utilizza affatto le code di priorità.

### Diversi contrassegni UP per la stessa classe di traffico

La voce viene contrassegnata come CoS 5 su una rete cablata, ma come 6 su WMM/802.11e. Questo è spesso confuso tra lo standard 802.1p e lo standard WMM. Un numero sempre maggiore di fornitori infrange lo standard 802.11e/WMM in quanto contrassegna la voce come UP 5 (Microsoft con Lync è un esempio famoso), quindi in pratica utilizzano la tabella 802.1p invece di 802.11e via etere. È una caratteristica di cui tenere conto, poiché Cisco rispetta ancora lo standard 802.11e e contrassegna la voce come 6 in diretta. Anche per questo motivo DSCP è considerato attendibile rispetto a CoS.

Per questo motivo, per una maggiore flessibilità, la prima release di manutenzione del software WLC 8.1 aggiunge il supporto di una mappa QoS manuale. Ciò significa che invece di utilizzare una tabella di mappatura statica come in precedenza (ad esempio, un UP di 5 non verrà contrassegnato come voce nel DSCP cablato, ma come video), l'amministratore può decidere di continuare a considerare attendibile il valore DSCP originale. Per questo motivo, nel caso di utilizzo più classico, è possibile decidere di considerare attendibile l'EF DSCP che verrà inviato da un client Microsoft Lync Windows e di mantenerlo contrassegnato come voce, invece di notare che viene inviato con UP 5 ed eseguirne il downgrade a un DSCP video in rete.

# Profili QoS

Il primo ruolo di un profilo WMM (platino, oro, argento, bronzo) è quello di impostare il soffitto (il livello massimo di QoS che i clienti possono utilizzare). Ad esempio, se si imposta un profilo silver su una WLAN, i client possono inviare il traffico in background o il traffico massimo, ma non possono inviare dati vocali o video. Se si inviano dati vocali o video, vengono trattati nel modo più efficace.

Analogamente, se si imposta platinum, i client possono utilizzare qualsiasi tag/classe QoS. Ciò non significa che tutto sia considerato come voce. Significa che, se il notebook invia traffico vocale, viene trattato come tale e, se il notebook invia il massimo impegno (come la maggior parte dei notebook invia), viene anche trattato come massimo sforzo.

Un altro ruolo dei profili WMM è quello di definire il tag del traffico non QoS. Se WMM è impostato su allowed (consentito), i client possono comunque inviare frame non QoS. Non confondere due situazioni diverse:

- Se un notebook supporta WMM (come la maggior parte dei notebook) e invia frame di dati QoS, utilizza un tag 0 se non codifica il traffico.
- $\bullet$  Se un laptop non supporta WMM e invia frame di dati semplici senza campo QoS, il WLC converte tali frame di dati nel profilo QoS. Ad esempio, i frame di dati vengono convertiti come tag vocali se si configura il platino.

I profili QoS consentono di convertire i valori WMM utilizzati nello spazio wireless in indicatori QoS su una rete cablata. La configurazione sul WLC utilizza le mappature consigliate da 802.11e che sono il modo in cui è definito WMM, in modo che Voice = Platinum = 6, Video = Gold = 5, Best Effort = Silver = 3, Background = Bronze = 1.

Sul lato cablato, i router e gli switch Cisco possono operare su DSCP al livello 3 o sui contrassegni CoS al livello 2. I contrassegni CoS sono presenti nel tag 802.1p/q aggiunto ai pacchetti in modo da contrassegnare la VLAN a cui appartiene il pacchetto. Questo tag 802.1q è lungo 16 bit; per l'ID VLAN (da 0 a 4095) vengono usati 12 bit, per i contrassegni CoS (da 0 a 7) non viene usato 1 bit. Poiché i valori CoS 6 e 7 hanno un significato speciale sulla rete cablata, Cisco non invia i valori WMM definiti come 6, 5, 3 e 1 per platino, oro, argento e bronzo. Al contrario, Cisco le converte in valori CoS di 5, 4, 0 e 1, come mostrato nella seguente tabella:

#### Classe di accesso Quality of Service (QoS) Valori WMM Valori CoS tradotti da Cisco

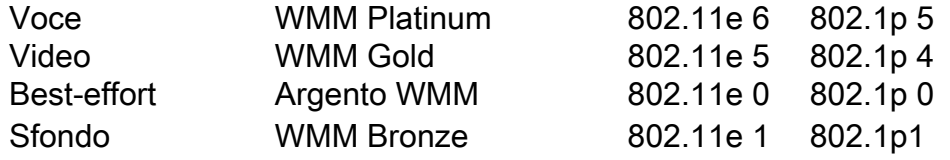

Al traffico wireless associato a un profilo QoS con priorità più alta viene assegnato un tag di priorità più alta sul lato cablato. Il valore CoS assegnato in base al contrassegno da WMM a 802.11e a 802.1q viene mantenuto sia dal punto di accesso che dal WLC, in modo che ai pacchetti CAPWAP (Control and Provisioning of Wireless Access Point) venga assegnato lo stesso livello di QoS cablato del pacchetto, dopo che l'intestazione CAPWAP viene rimossa dal WLC e inviata alla rete cablata.

Analogamente, il traffico proveniente dalla rete cablata che si sta indirizzando a un client wireless ha un valore CoS associato che Cisco copia sui pacchetti CAPWAP che passano al punto di accesso. L'access point utilizza quindi il valore CoS per determinare la coda WMM appropriata da utilizzare.

# Interfacce WLC con tag

Ècomune lasciare l'interfaccia di gestione WLC su una VLAN nativa/senza tag. A causa del tag CoS descritto in precedenza, questa non è una scelta saggia se si abilita il contrassegno 802.1p sul WLC. Senza il tag 802.1q, non è possibile inserire i contrassegni CoS e la funzionalità QoS non riesce sull'interfaccia di gestione.

Anche se non si mettono le WLAN sull'interfaccia di gestione, potrebbero verificarsi problemi di QoS con:

- Pacchetti di controllo CAPWAP inviati dal WLC ai relativi AP
- Comunicazioni WLC interne
- Autenticazione back-end originata dall'interfaccia di gestione

Pertanto, verificare che tutte le interfacce WLC siano su VLAN con tag.

#### Raccomandazione DSCP

Poiché un numero sempre maggiore di fornitori utilizza contrassegni simili a 802.1p via etere anziché la tabella originale 802.11e (ovvero la voce viene inviata come 5 UP anziché 6), Cisco consiglia di considerare attendibile DSCP end-to-end per evitare confusione e mancata corrispondenza. DSCP offre anche più valori e scelte, è più resiliente alle VLAN native ed è quindi più affidabile da mantenere in tutta la rete.

### Modifica del comportamento dopo la release 7.2

Prima della versione 7.2 del WLC, non vi era alcun limite al valore interno di CAPWAP DSCP. La prima cosa da insistere è che il valore DSCP interno non è cambiato e non è stato modificato a partire dalla release 8.1. Pertanto, se una stazione terminale (wireless o cablata) invia un pacchetto DSCP su una WLAN Gold (=video), viene applicato il contrassegno Gold tra l'AP e il WLC, ma il pacchetto originale mantiene il contrassegno DSCP originale.

Le modifiche apportate riguardano i pacchetti wireless che hanno un valore DSCP superiore a quello tollerato dalla WLAN. Il WLC, che ora considera attendibile DSCP, riscrive il valore DSCP dell'incapsulamento CAPWAP esterno in modo da corrispondere al massimo per la WLAN. La stessa riscrittura avviene anche nell'altra direzione.

#### Informazioni correlate

- [Esempio di configurazione di QoS sui controller LAN wireless e sui Lightweight Access Point](//www.cisco.com/c/it_it/support/docs/wireless-mobility/wireless-lan-wlan/81831-qos-wlc-lap.html)
- [QOS on 8.0 Video che spiega il comportamento della limitazione DSCP del WLC](https://www.youtube.com/watch?v=PhmhIojaEE8)
- [Documentazione e supporto tecnico Cisco Systems](//www.cisco.com/cisco/web/support/index.html?referring_site=bodynav)

#### Informazioni su questa traduzione

Cisco ha tradotto questo documento utilizzando una combinazione di tecnologie automatiche e umane per offrire ai nostri utenti in tutto il mondo contenuti di supporto nella propria lingua. Si noti che anche la migliore traduzione automatica non sarà mai accurata come quella fornita da un traduttore professionista. Cisco Systems, Inc. non si assume alcuna responsabilità per l'accuratezza di queste traduzioni e consiglia di consultare sempre il documento originale in inglese (disponibile al link fornito).